## **1.** Системные требования

- $486 \text{ DX}$  компьютер или выше
- Наличие стандартного игрового порта
- Операционная система Windows 3. $X$  или Windows 95

#### 2. Функции и возможности игрового манипулятора

- Регулировка чувствительности поворота руля
- Функция автоматического центрирования руля
- Переключатели скоростей
- Поворот руля на  $180$  градусов
- Длинный кабель подсоединения руля к компьютеру
- Длинный кабель подсоединения руля к педалям
- Две присоски, которые позволяют крепить руль к столу
- Регулируемая по высоте и наклюну рулевая колонка
- Кнопки управления руля  $A, B, C$  и D
- Игровой планшет для быстрого ввода меню
- Педали входят в комплект
- Совместимость с игровым манипулятором Thurstmaster Formula T2

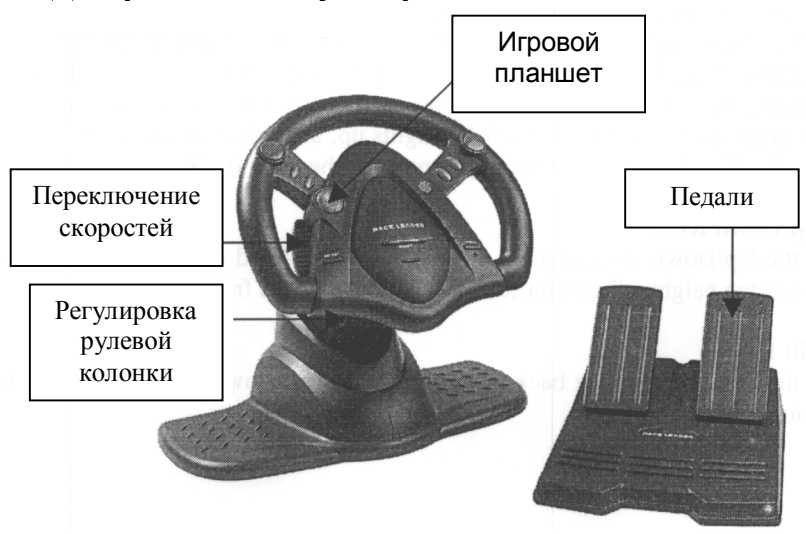

# 3. Диаграмма манипулятора

4. Подсоединение и установка

### Помните: Вам необходимо выключить Ваш компьютер перед тем, как Вы начнете устанавливать игровой манипулятор

# A) Подключение педалей к игровому манипулятору

Для имитации процесса вождения автомобиля Вы можете подключить педали к игровому манипулятору для того, чтобы увеличивать скорость или тормозить.

#### Б) Подключение игрового манипулятора к компьютеру Вставьте разъем игрового манипулятора в игровой порт вашего компьютера.

#### Осторожно:

Не вращайте рулем во время включения Вашего компьютера. Если руль не находится в центральном положении при включении компьютера, то в этом случае компьютер принимает за центральное то положение, в котором находился руль в момент включения компьютера. В этом случае руль будет неправильно работать. Для того чтобы сбросить данную установку выключите компьютер, верните руль в центральное положение и включите компьютер chora

### 5. Описание функций

# A) Чувствительность вращения

Чувствительность вращения является самым важным фактором в управлении автомобилем в ваших играх. При более чувствительной установке любое малейшее изменение положения руля повлечет за собой изменение в поведении машины. Не существует никаких предварительных установок чувствительности руля. Данные установки производятся в индивидуальном порядке в зависимости от игры и желаний игрока. Для изменения чувствительност и нажмите на кнопку «МОDE», расположенную на руле. При включенном индикаторе руль переходит в режим высокой чувствительности. При нормальной чувствительнос ти индикатор не горит.

#### Б) Регулировка высоты

Используя фиксатор регулировки рулевой колонки ( справа) Вы можете изменить высоту рулевой колонки.

#### B) Регулировка наклона

Используя фиксатор, находящийся позади рулевой колонки Вы можете изменять степень наклона рулевой колонки.